## **Günther Meyer Montage - Service - Dienstleistungen**

Rosenkoppel 3, 25436 Moorrege Telefon: + 49 4122 99 44 0 mobil: +49 171 5283889 Telefax: + 49 4122 99 44 1 email: g.meyer@guenthermeyer.de www.guenthermeyer.de

## **Elektronikschloss SECU Typ SELO- BR**

## **Anleitung zum Wechsel in den Reservemodus**

Das Elektronikschloss SELO-BR bietet nach korrekter Grundeinstellung bei Funktionsstörungen die Möglichkeit des Öffnen im sogenannten Reservemodus

## **1. Aktivieren des Reservesystems**

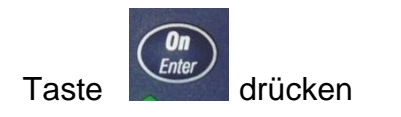

Im Display werden Datum, Uhrzeit, Batteriekapazität (Balken) kurz angezeigt.

Nach einigen Sekunden schaltet die Anzeige im Display um und es kann mit dem Wechsel der Betriebsart zum Reservemodus begonnen werden.

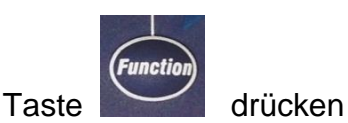

Taste 6 x drücken, Anzeige im Display : « Menü

Moduswechsel… »

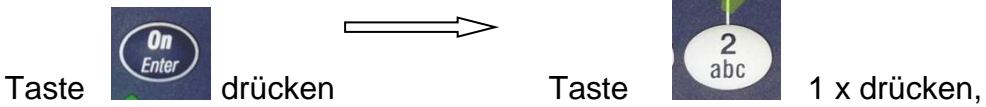

Anzeige im Display : « Reservemodus »

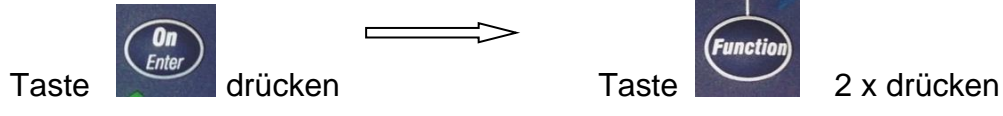

Im Display ist links unten das « R » zu sehen.

Das System ist jetzt für die Codeeingabe bereit.

Den Administratorcode (Reservemodus) eingeben.

Nach korrekter Eingabe erscheint im Display die Anzeige

« Bitte Drehknauf betätigen «